40 MB Internal Hard Drive (250-4061) Addendum Faxback Doc. # 4972 1. Please use the following chart for the MIC Model HH 1050 drive instead of the one on page 6 of the Installation manual. MIC MODEL HH 1050 PRIMARY DRIVE: Set Switch 1 to ON (down) Set the Terminator Switches (5-10) to ON for a two-HD system. All other switches should be OFF (up). SECONDARY DRIVE: Set Switch 2 to ON (down) Set the Terminator Switches (5-10) to ON. All other switches should be OFF (up). 2. Please use the following illustration instead of the one on page 8 of the Installation Manual. 1 2 3 4 5 6 7 8 9 10 ┌─┐ ┌┬┐ ┌┬┐ ┌┬┐ ┌─┐ ┌─┐ ┌─┐ ┌─┐ ┌─┐ ┌─┐ Primary Hard Disk Drive (Terminal) ├┬┤ │ │ │ │ │ │ ├┬┤ ├┬┤ ├┬┤ ├┬┤ ├┬┤ ├┬┤ └┴┘ └─┘ └─┘ └─┘ └┴┘ └┴┘ └┴┘ └┴┘ └┴┘ └┴┘ 1 2 3 4 5 6 7 8 9 10 ┌─┐ ┌┬┐ ┌┬┐ ┌┬┐ ┌┬┐ ┌┬┐ ┌┬┐ ┌┬┐ ┌┬┐ ┌┬┐ Primary Hard Disk Drive(Non-Terminal) ├┬┤ │ │ │ │ │ │ │ │ │ │ │ │ │ │ │ │ │ │ └┴┘ └─┘ └─┘ └─┘ └─┘ └─┘ └─┘ └─┘ └─┘ └─┘ 1 2 3 4 5 6 7 8 9 10 ┌┬┐ ┌─┐ ┌┬┐ ┌┬┐ ┌─┐ ┌─┐ ┌─┐ ┌─┐ ┌─┐ ┌─┐ Secondary Hard Disk Drive (Terminal) │ │ ├┬┤ │ │ │ │ ├┬┤ ├┬┤ ├┬┤ ├┬┤ ├┬┤ ├┬┤ └─┘ └┴┘ └─┘ └─┘ └┴┘ └┴┘ └┴┘ └┴┘ └┴┘ └┴┘ MIC Model HH 1050 Drive Select and Terminator Switch Settings. 3. Please use the following chart instead of the one on page 28 of the installation manual.

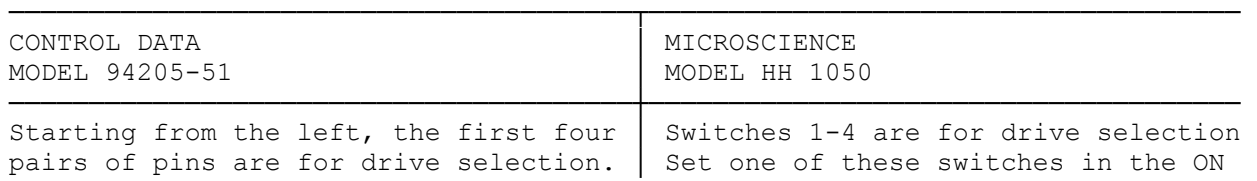

Jumper one of these sets to configure | position to configure the hard disk the hard disk as Drive 1,2,3,or 4 (C,D, as Drive 1,2,3,or 4 (C,D,E,or F), E, or F), respectively.  $\vert$  respectively.

│

NOTE: The third and fourth sets | NOTE: Switches 3 and 4 provide for your computer does not | two hard disk drives. support more than two hard disk drives. │ Switches 5-10 are for drive

The last three pairs of pins are not used.

This drive includes a resistor for │ switches in the OFF position. drive termination. Be sure the resistor is installed to configure the hard disk as the terminal drive. Otherwise, remove the resistor with tweezers or needle-nosed pliers.

│

NOTE: Re-installing the terminator resistor requires partial dis-assembly of the hard disk drive. Never attempt to dis-assemble the hard disk drive. Servicing the hard disk drive requires special facilities. Take the drive to a authorized Radio Shack Service Center for servicing.

───────────────────────────────────────┴─────────────────────────────────────

of pins provide hardware │ hardware support for a third and support for a third and fourth │ fourth hard disk. The Hard Disk hard disk. The Hard Disk │ Controller board (25-4060) for your computer does not support more than

> termination. Set all these switches<br>in the ON position to configure the hard disk drive as the terminal drive. Otherwise, set ALL these

(css 07/29/93)